$SD$ 

 $SD$ 

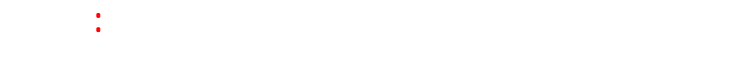

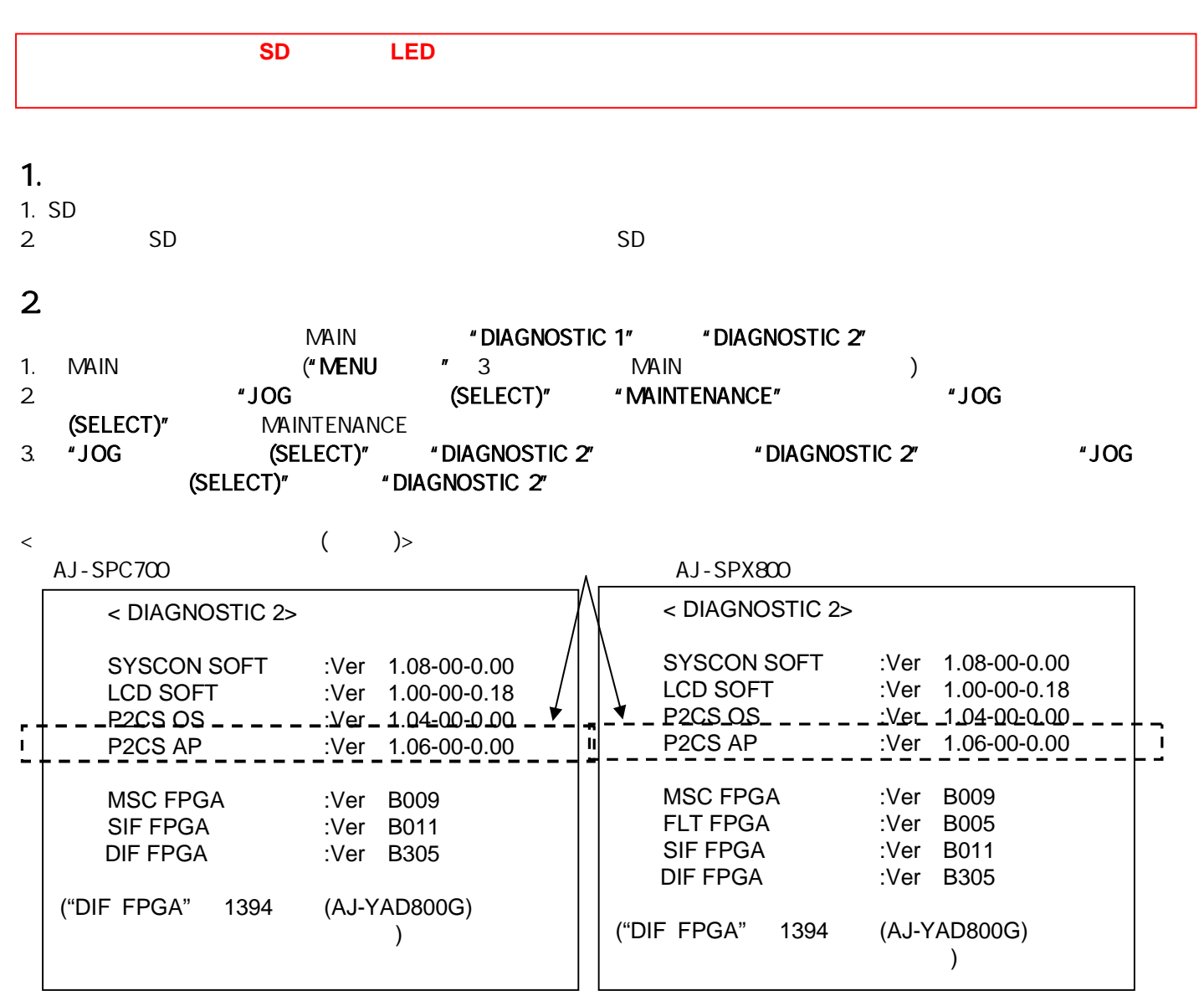

# $3<sup>2</sup>$

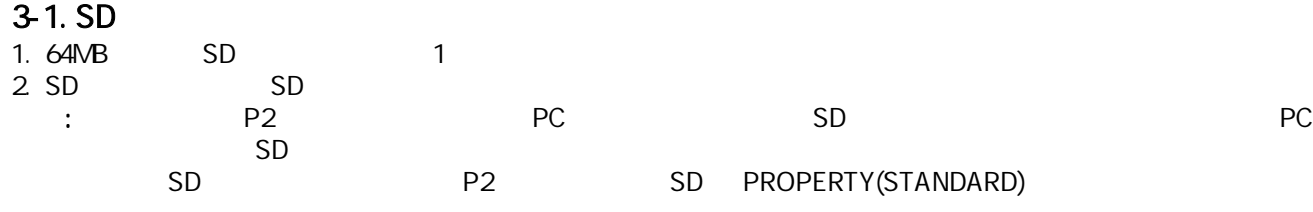

- $3-2$ .  $2-2$ .  $2-2$ .  $2-2$ .  $2-2$ .  $2-2$ .  $2-2$ .  $2-2$ .  $2-2$ .  $2-2$ .  $2-2$ .  $2-2$ .  $2-2$ .  $2-2$ .  $2-2$ .  $2-2$ .  $2-2$ .  $2-2$ .  $2-2$ .  $2-2$ .  $2-2$ .  $2-2$ .  $2-2$ .  $2-2$ .  $2-2$ .  $2-2$ .  $2-2$ .  $2-2$ .  $2-2$ .  $2-2$ .  $2-2$ .  $2-2$ 1. "VSI\*\*\*\*\*.zip" 2. "VSI\*\*\*\*\*.zip" PC 3. SD PC
- "PRAIVATE" SD

#### "PRIVATE" : PRIVATE\MEIGROUP\PAVCN\SBG\P2SD\FW\  $:$  spd\*.img<br>2 SD  $2.SD$   $\sim$

## $3-3$

(AC ) ON

# 4.

- 1. ON 2. サムネールボタン
- 3. SD SD

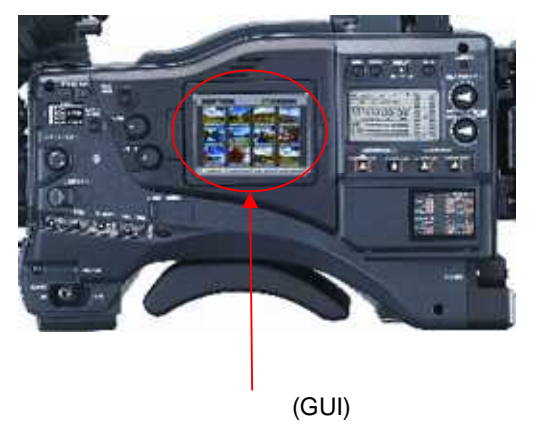

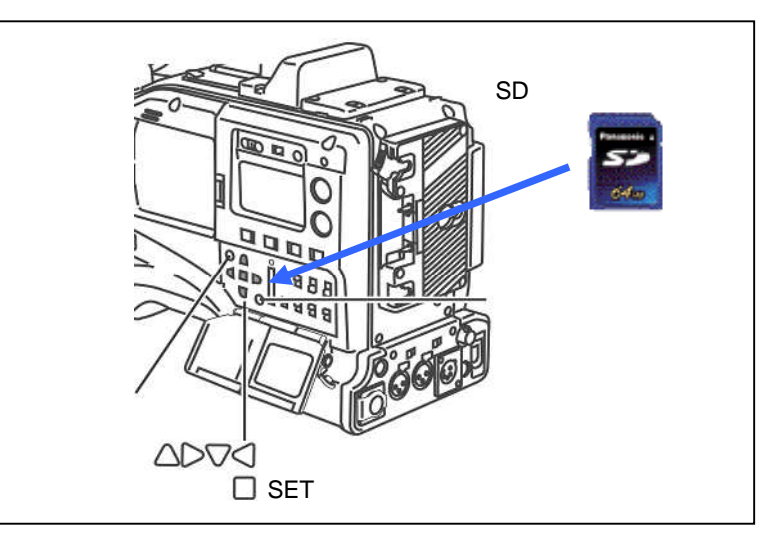

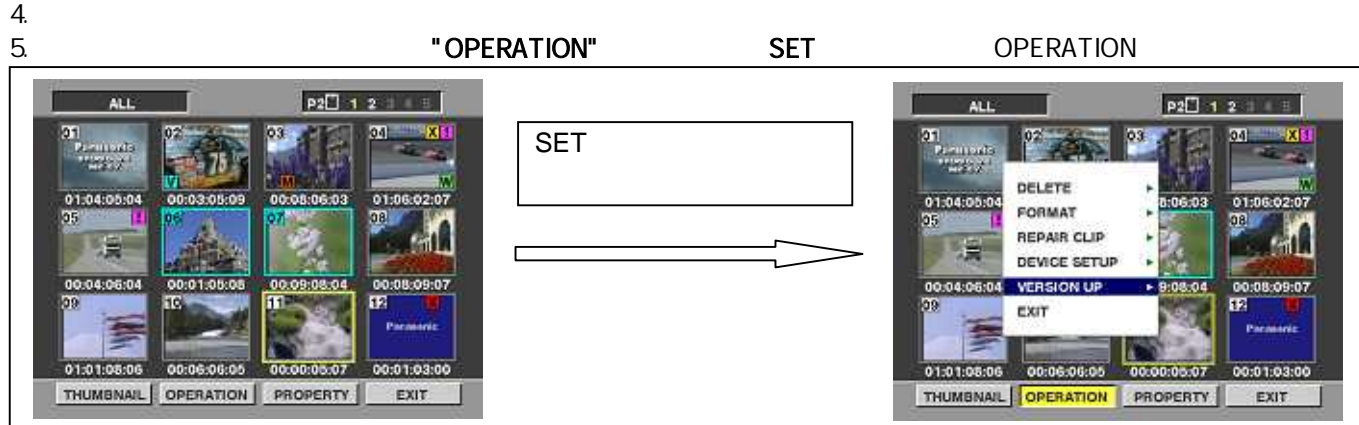

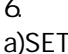

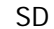

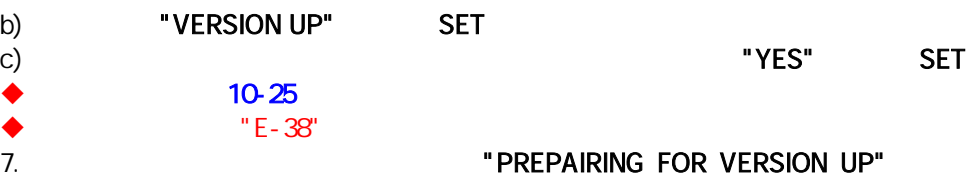

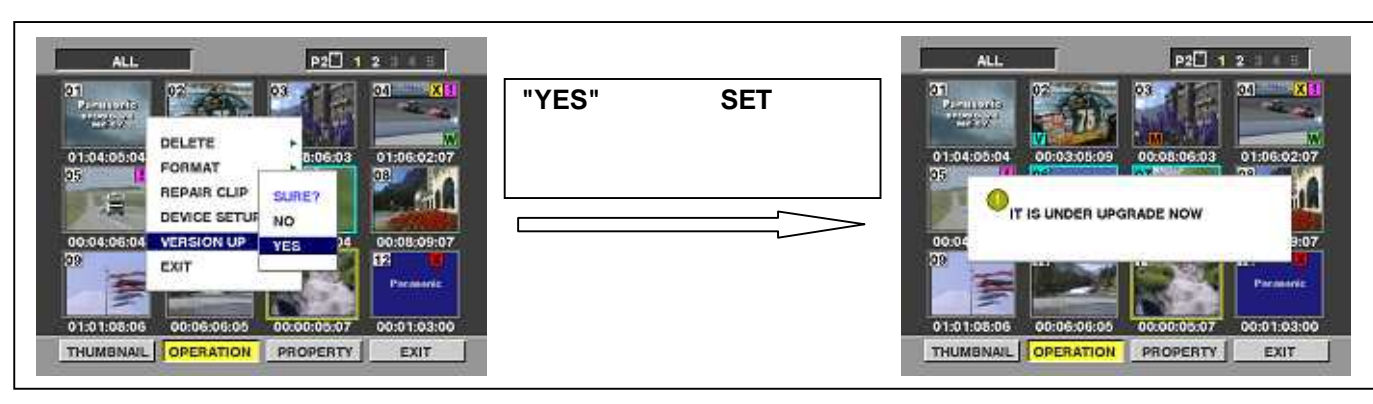

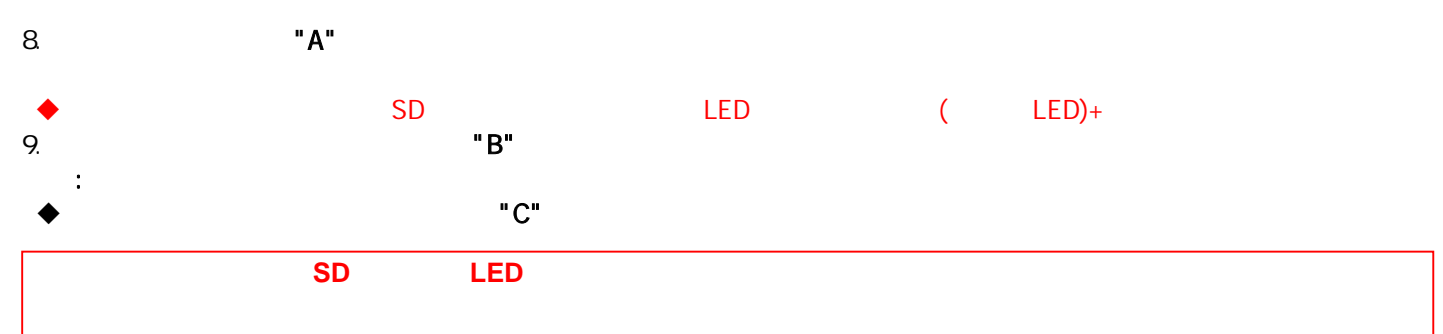

## **SOFTWARE VERSION UPDATE**

#### Watch the SD Access LED II

- 50 When Flashing : Version Update in in progress
- 57 Stuck ON or OFF more than 1 min. :
- In case of ERROR, follow the procedures below.
- 1. Disconnect AC & Battery power.
- 2. Restart version update with newly made update

SD and repeat.

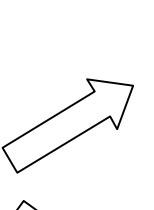

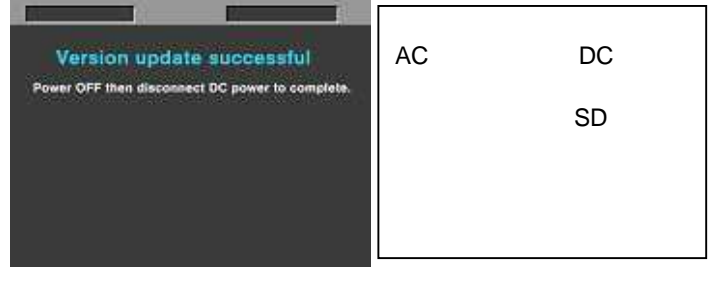

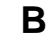

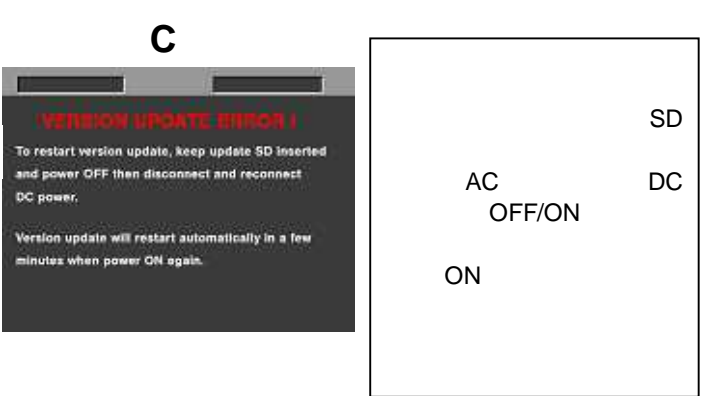

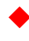

 $\mathbf{A}$ 

"C"

 $4/5$ 

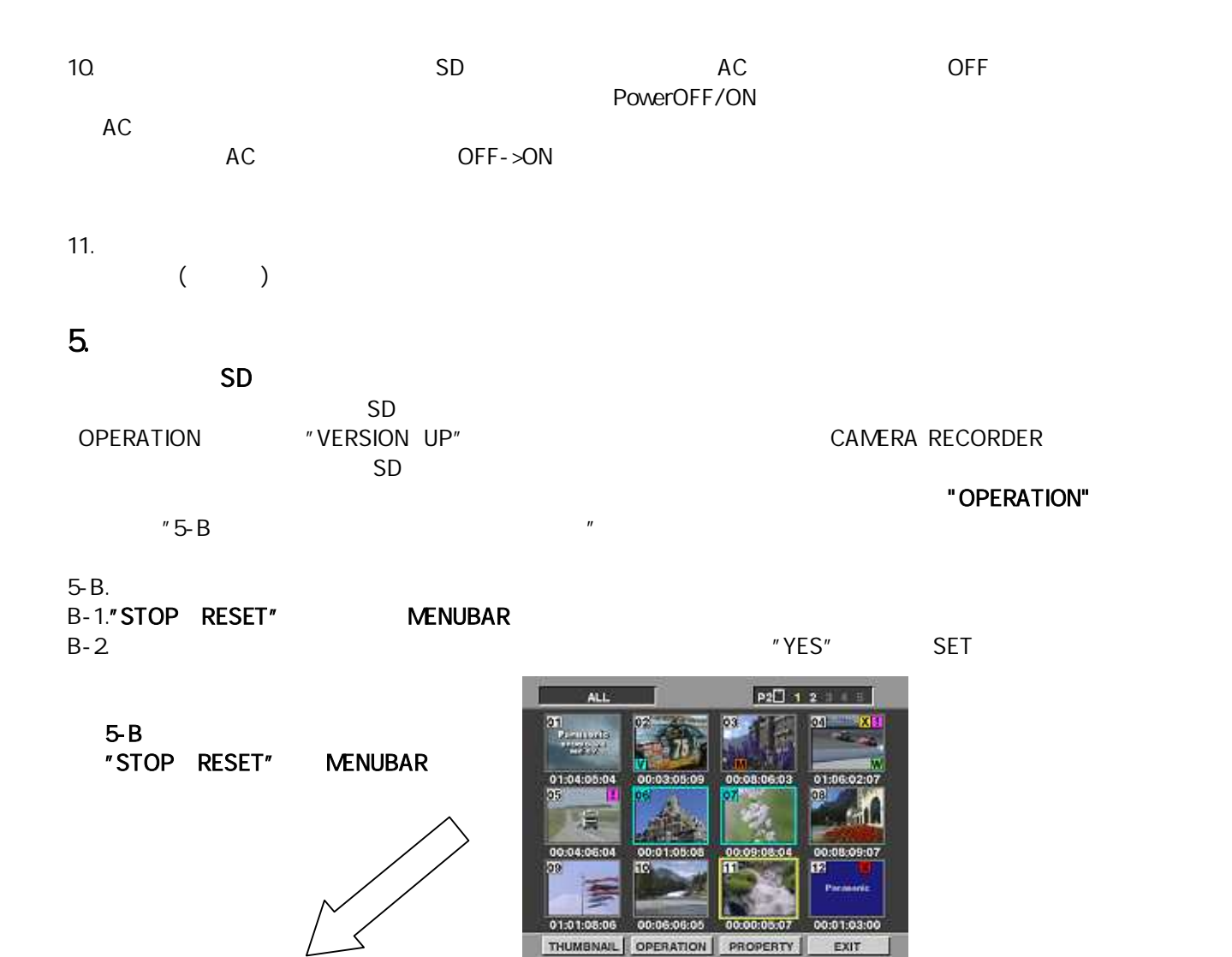

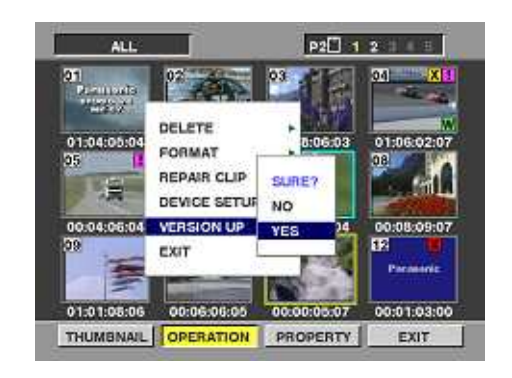

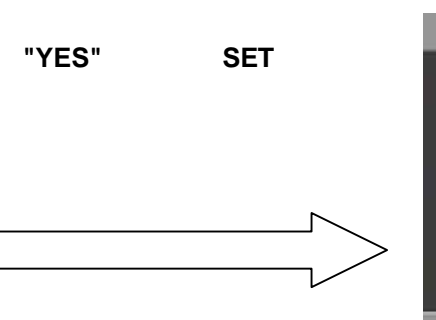

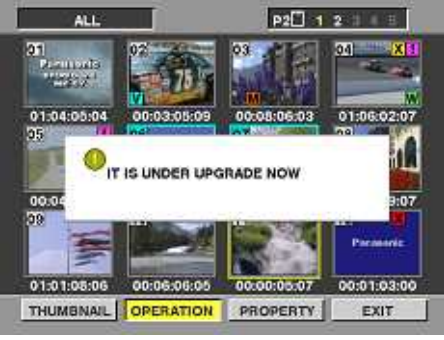

6. "PREPAIRING FOR VERSION UP"

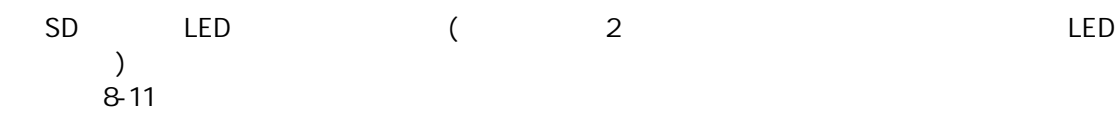